## **¡Felicitaciones por su admisión en LACCD!**

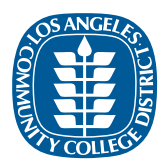

**PASO 1**

**Conozca más sobre nuestras nueve escuelas completamente acreditadas en LACOLLEGES.NET**

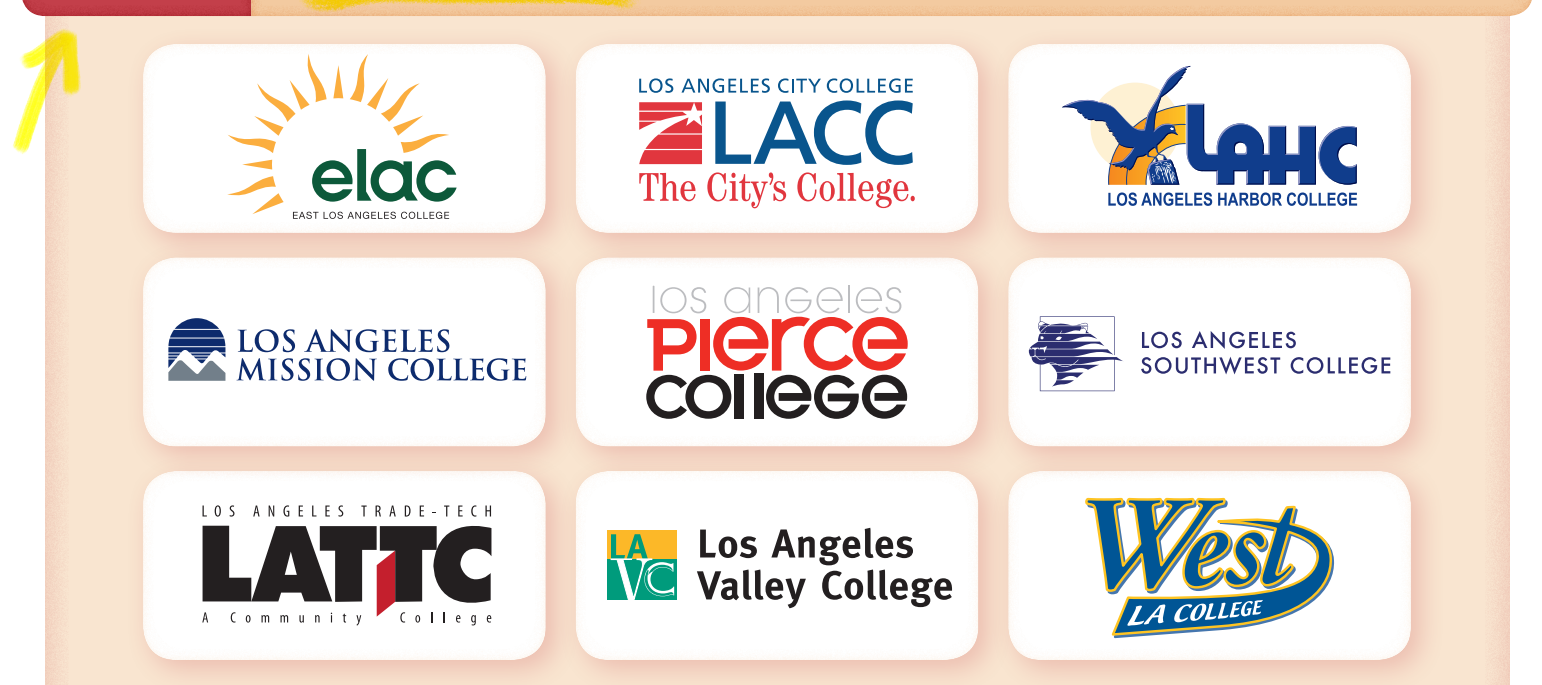

## **Inscríbase en la universidad LACCD de su preferencia en LACCD.EDU/APPLY PASO 2**

Necesita una cuenta "OpenCCC" del sistema de Universidades Comunitarias de California para aplicar. En este paso se le pedirá que cree una cuenta si aún no la tiene.

**Use su ID de estudiante para indicar su interés en la colegiatura gratuita en LACOLLEGEPROMISE.ORG/APPLY.HTML PASO 3**

Una vez que envíe su solicitud de ingreso a la universidad en el Paso 2, recibirá un correo electrónico con una nueva ID de estudiante. Use el nuevo ID de estudiante y el CÓDIGO DE RASTREO LACPN19 en el Paso 3.

**PASO 4**

**Solicite ayuda financiera, ya sea en Ayuda Federal para Estudiantes en FAFSA.ED.GOV o por la Ley California Dream en DREAM.CSAC.CA.GOV**

Para ser elegible para la ayuda máxima, complete su solicitud de ayuda financiera antes del 2 de marzo de 2019.

¡Eso es todo! Nos pondremos en contacto con usted lo antes posible para informarle sobre los pasos adicionales para obtener su colegiatura gratis en el Programa de Promesa Universitaria de Los Ángeles; ¡sólo asegúrese de revisar su nueva dirección de correo electrónico de LACCD!

¿Preguntas? Encuentre la universidad de su elección en: **LACOLLEGEPROMISE.ORG/CONTACT.HTML**

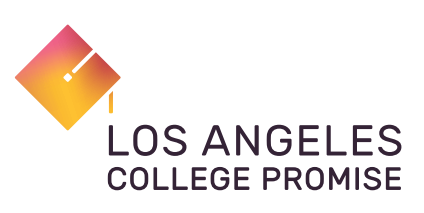